## **1 Einstellungen**

Tests erfolgten auf einem HP T1100 sowie einem HP T1300 Plotter und nachfolgend mit "DWG To PDF.pc3".

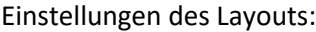

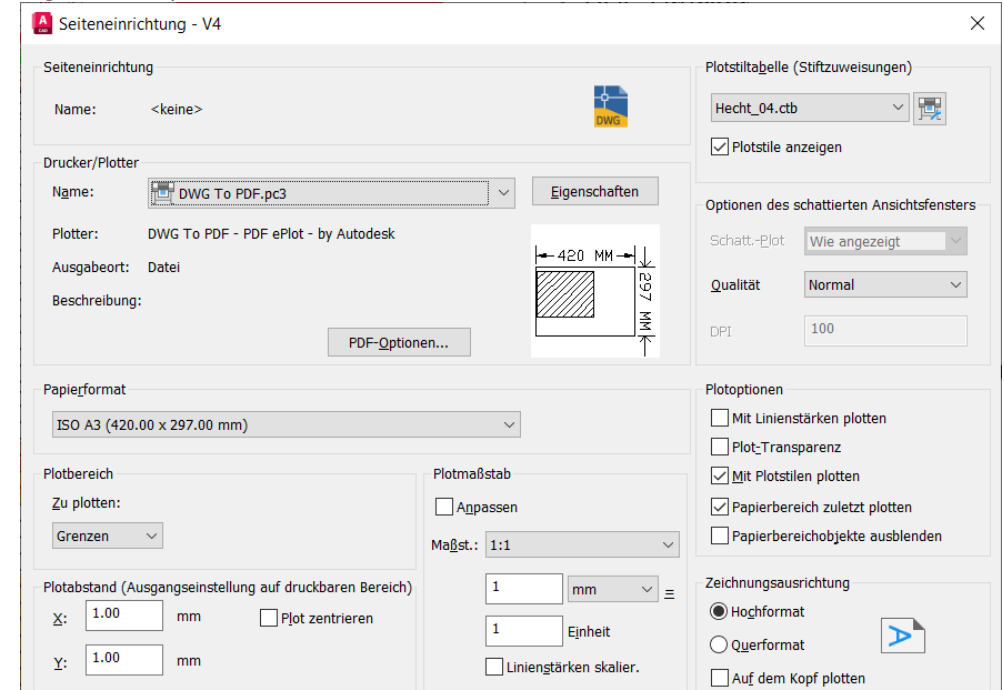

Die Plotoption "Mit Linienstärken plotten" bleibt deaktiviert. Da ich die Linienstärken nicht über die Layersteuerung vorgeben möchte. In der Layersteuerung ist "Vorgabe" eingestellt. Ť

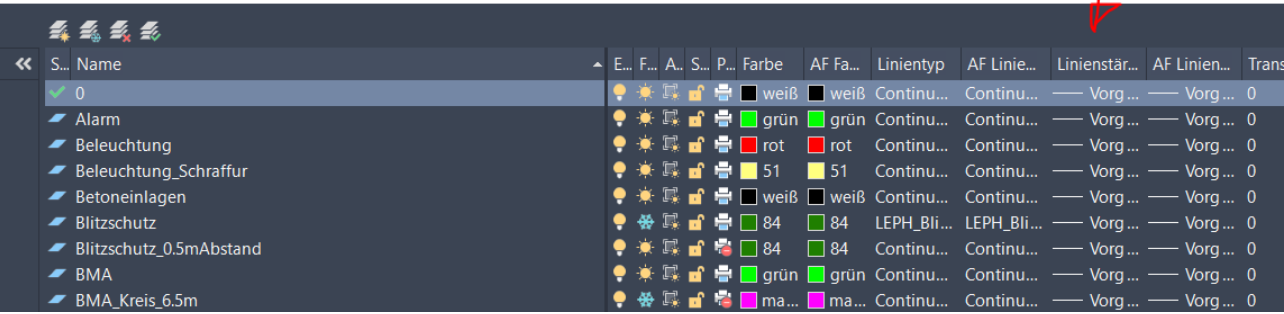

Die Linienstärke möchte ich mittels Plotstiltabelle steuern. Testweise ist die Farbe 1 sehr dick (1mm) eingestellt:

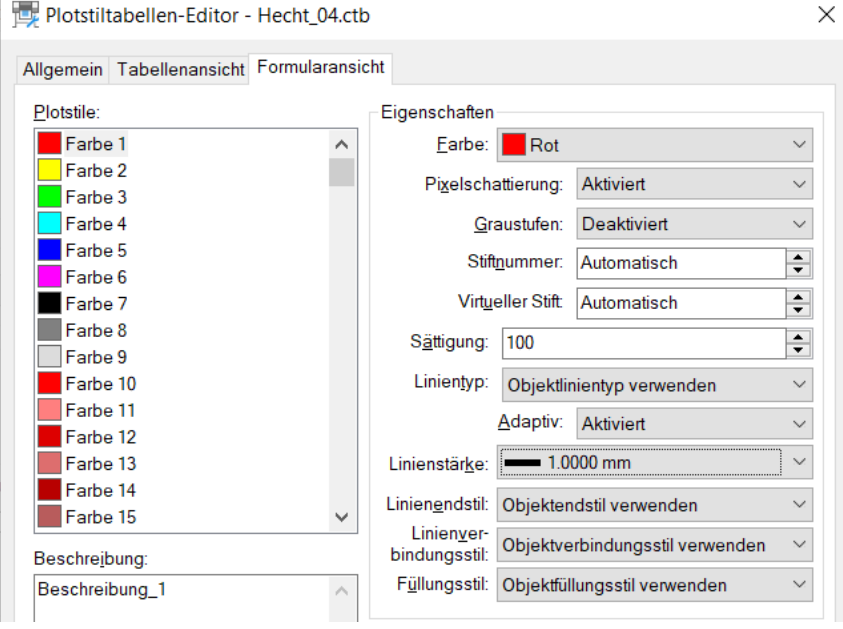

## **2 Problem**

u.A. rote Linien werden zu dünn ausgedruckt, beispielsweise eine Steckdose. Die Linienstärke aus der Plotstiltabelle wird ignoriert.

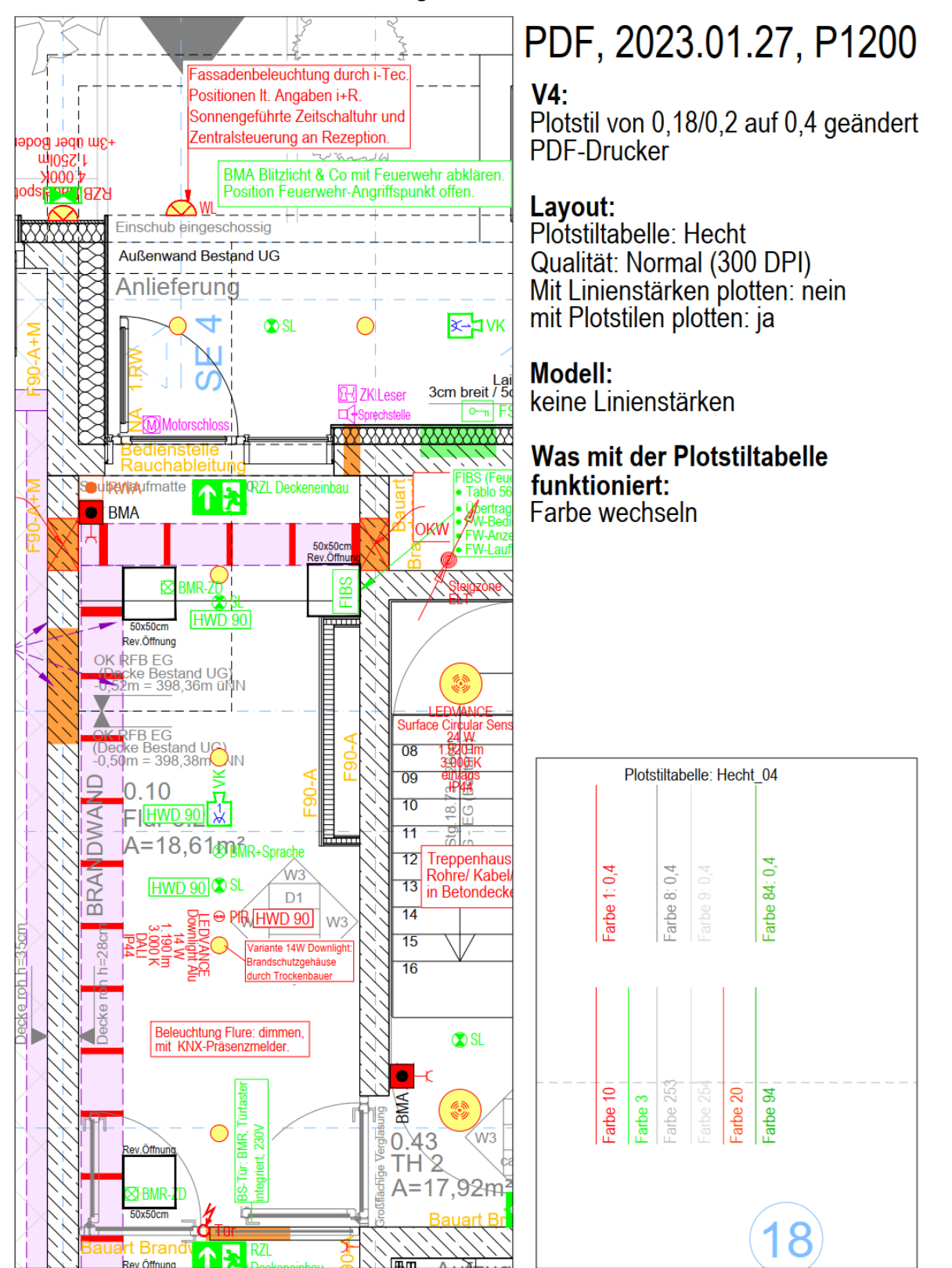

## **3 Test: Farbe mittels Plotstiltabelle ändern funktioniert**

Farbe 1 gelb anstatt rot drucken lassen. Die Farbänderung funktioniert, die Linienstärke wird weiterhin ignoriert.

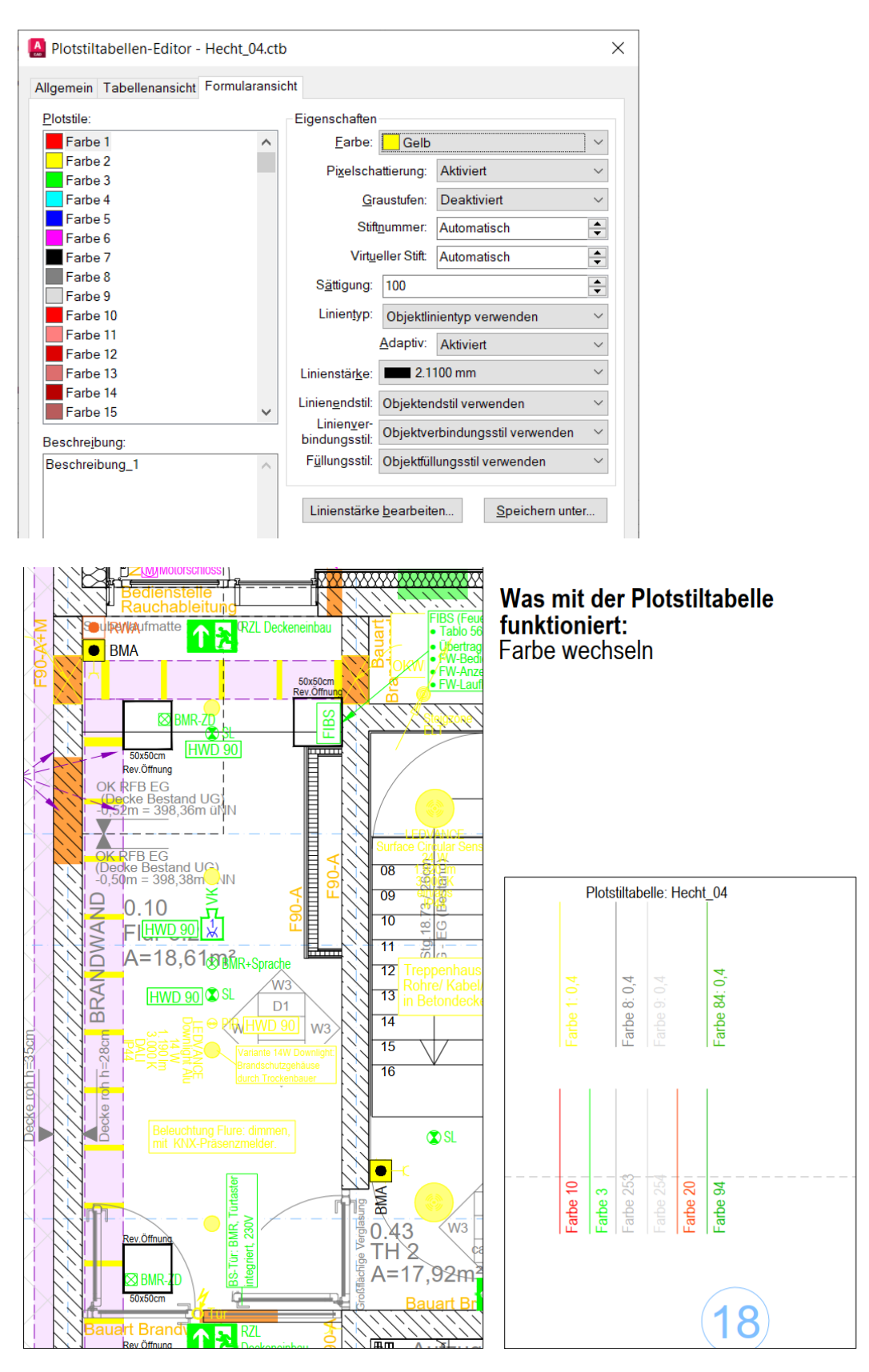

## **4 Test: "mit Linienstärken plotten" aktiviert**

Dann werden die roten Linien wie gewünscht sehr dick gedruckt. Jedoch werden auch andere Farben (z.B. grün) dicker gedruckt als gewünscht.

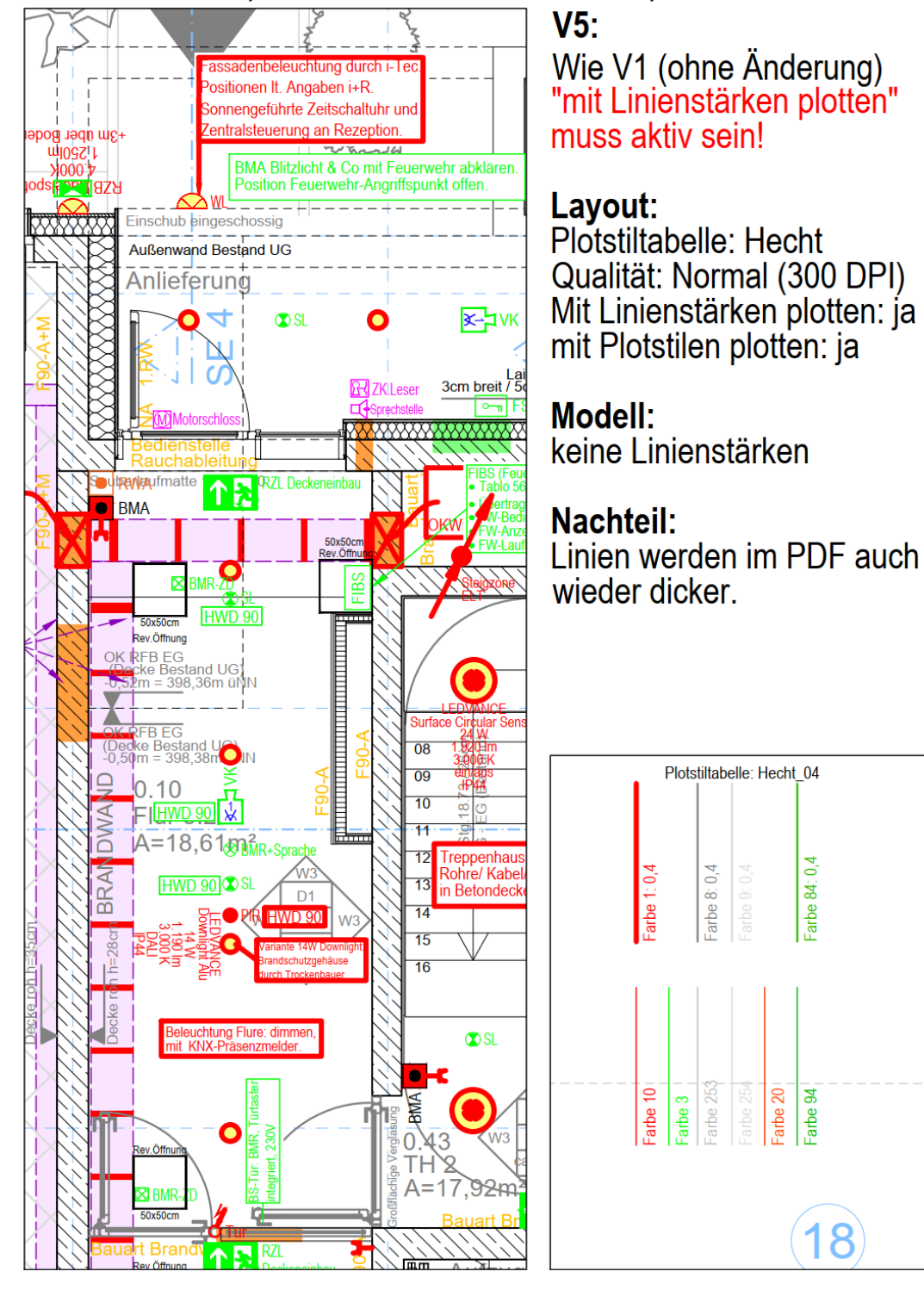